## **Mural – Kollaboratives Arbeiten 2.0**

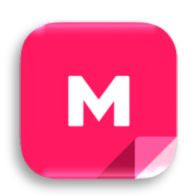

*Gemeinsam brainstormen, Ideen sammeln, Inhalte strukturieren oder Schaubilder erstellen: Digitale Tools zum kollaborativen Arbeiten sind ein wahres Allround-Talent für den Einsatz im Kunstunterricht. Mural bietet durch seine umfangreichen Funktionen die Möglichkeit, all dies zu nutzen, ohne durch eine intensive Einarbeitungszeit oder technische Störungen die Arbeitsphase zu unterbrechen.* 

Mit einer großen, leeren Leinwand beginnt das Erstellen eines gemeinsamen Murals. Die zahlreichen Funktionen, bspw. Notizzettel, Textblöcke, Fotos, Formen und Icons, füllen diesen Raum allerdings in kürzester Zeit. Für das Anlegen eines Murals ist ein Account notwendig, für die Teilnahme hingegen nicht. Als Lehrkraft lassen sich vor der gemeinsamen Arbeit Strukturhilfen erstellen, die das Mural in einzelne Abschnitte gliedert. Nach der Vorbereitung können diese Elemente gesperrt werden, um ein versehentliches Verschieben durch die Lernenden zu verhindern.

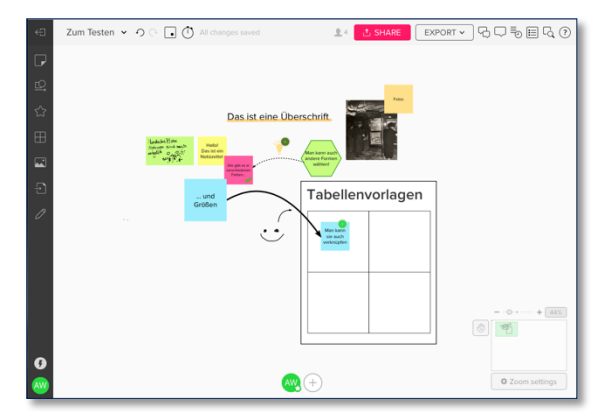

Mural besticht vor allem durch die ansprechende und zeitgemäße Benutzung, die einen leichten Zugang bietet und nach einer kurzen Einarbeitungszeit immer mehr Funktionen offenlegt. Beispielsweise reicht ein Doppelklick auf die Leinwand aus, um einen gelben Notizzettel zu erstellen und sich am Mural zu beteiligen. Es lassen sich aber auch Notizzettel aus der linken Werkzeugleiste spezifischer aussuchen oder nachträglich formatieren. Ein weiterer bedeutender Pluspunkt ist die Stabilität der Webapp. Während andere Angebote zum kollaborativen Arbeiten in der praktischen Umsetzung mit über zwanzig Personen Probleme in der Verarbeitung gezeigt haben, lief Mural in unseren Tests unproblematisch und flüssig.

Neben den grundständigen Möglichkeiten zum Erstellen eines gemeinsamen Whiteboards, bietet Mural vor und nach dem Zusammentragen weitere Funktionen an. So ist es für die Organisation von feststehenden Lerngruppen möglich, einzelne Personen zu einem öffentlichen Raum einzuladen, in dem verschiedene Murals vorhanden sind. So muss nicht bei jedem Einsatz der Link zu dem jeweiligen Dokument geteilt werden. Während der Sammlung von Ideen, Stichpunkten oder ähnliches bietet die ausgelagerte Chatfunktion die Möglichkeit, sich auch in einem Online-Setting über die Inhalte auszutauschen. Die Timer-Funktion kann dabei helfen, fokussiert am Thema zu arbeiten. Falls es doch schwierig werden sollte, den Überblick zu behalten, kann die Suchfunktion nach Farben oder Stichwörter etwas Ordnung bringen. Nach der Sammlungsphase können mithilfe des Abstimmungstools die wichtigsten oder beliebtesten Notizzettel herausgestellt werden. Als Lehrkraft gibt es dabei zu jedem Zeitpunkt die Möglichkeit, die Änderungen nachzuverfolgen. Diese Funktionen finden sich alle in der oberen Leiste und können teilweise so eingestellt werden, dass lediglich die Lehrkraft darauf zugreifen kann. Zum Schluss lassen sich die einzelnen Bereiche oder das ganze Mural als PDF oder PNG exportieren.

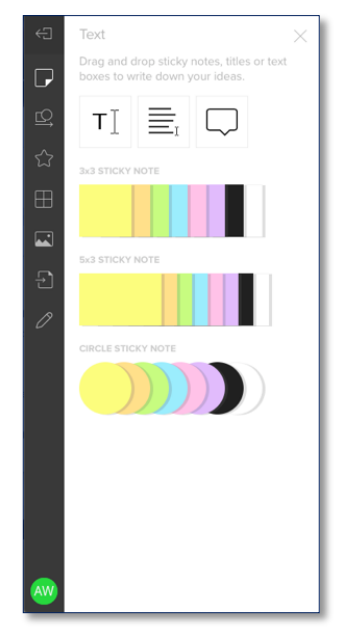

Die Verwendung von Mural ist nach einer kostenlosen Testphase kostenpflichtig. Allerdings gibt es für Lernende und Lehrende die Möglichkeit, einen kostenfreien Education-Account zu beantragen.

⇒ Hier geht es zu einem [Beispiel-Mural](https://app.mural.co/invitation/mural/kunstdidaktikupb6972/1598336219715?sender=annikawaffner7958&key=f7af8e33-bdd8-432c-842d-39a0e659999f) zum Ausprobieren